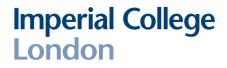

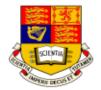

# **DE2 Electronics 2**

# **Tutorial 1**

# **Learning Matlab**

#### Peter Cheung Dyson School of Design Engineering

URL: www.ee.ic.ac.uk/pcheung/teaching/DE2\_EE/ E-mail: p.cheung@imperial.ac.uk

# Introduction to MATLAB

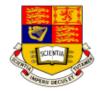

- MATLAB is a high-performance language for *technical computing*. It integrates computation, visualization, and programming in an easy-touse environment. Typical uses include:
  - Math and computation
  - Algorithm development
  - Modeling, simulation, and prototyping
  - Data analysis, exploration, and visualization
  - Scientific and engineering graphics
- MATLAB is an *interactive* system whose basic data element is an *array* that does not require dimensioning. This allows you to solve many technical computing problems, especially those with *matrix* and *vector* formulations, in a fraction of the time it would take to write a program in a scalar non-interactive language such as C or Fortran.

### **Five Parts of Matlab**

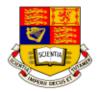

#### • The MATLAB language

High-level matrix/array language with control flow statements, functions, data structures, input/output, and object-oriented programming features

#### The MATLAB working environment

- Facilities for managing the variables and importing and exporting data
- Tools for developing, managing, debugging, and profiling M-files

#### Handle Graphics

- Two-dimensional and three-dimensional data visualization, image processing, animation, and presentation graphics
- Graphical User Interface functions
- The MATLAB mathematical function library
- The MATLAB Application Program Interface (API)
  - Allows you to write C and Fortran programs that interact with MATLAB

### **Entering Matrices (1) - Magic Square**

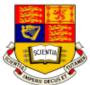

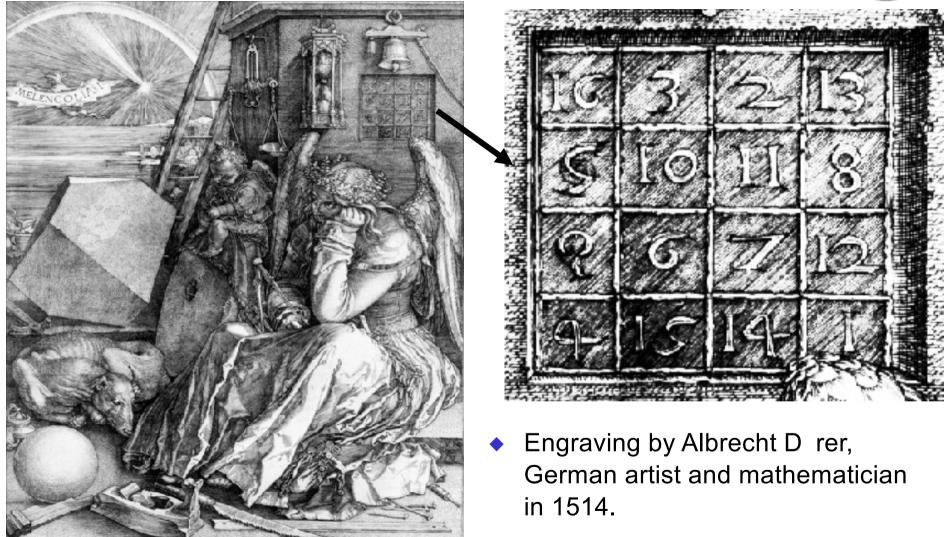

**Entering Matrices (2) - Method 1:Direct entry** 

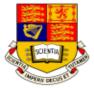

- 4 ways of entering matrices in MATLAB:
  - Enter an explicit list of elements
  - Load matrices from external data files
  - Generate matrices using built-in functions
  - Create matrices with your own functions in M-files

#### Rules of entering matrices:

- Separate the elements of a row with *blanks* or commas
- Use a *semicolon* ";" to indicate the end of each row
- Surround the entire list of elements with *square brackets*, [ ]
- To enter Dürer's matrix, simply type:

» A = [16 3 2 13; 5 10 11 8; 9 6 7 12; 4 15 14 1]

MATLAB displays the matrix you just entered,

| А | =  |    |    |    |
|---|----|----|----|----|
|   | 16 | 3  | 2  | 13 |
|   | 5  | 10 | 11 | 8  |
|   | 9  | 6  | 7  | 12 |
|   | 4  | 15 | 14 | 1  |

No need to define or declare size of A

## **Entering Matrices (3) - as lists**

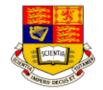

Why is this a magic square? Try this in Matlab :-

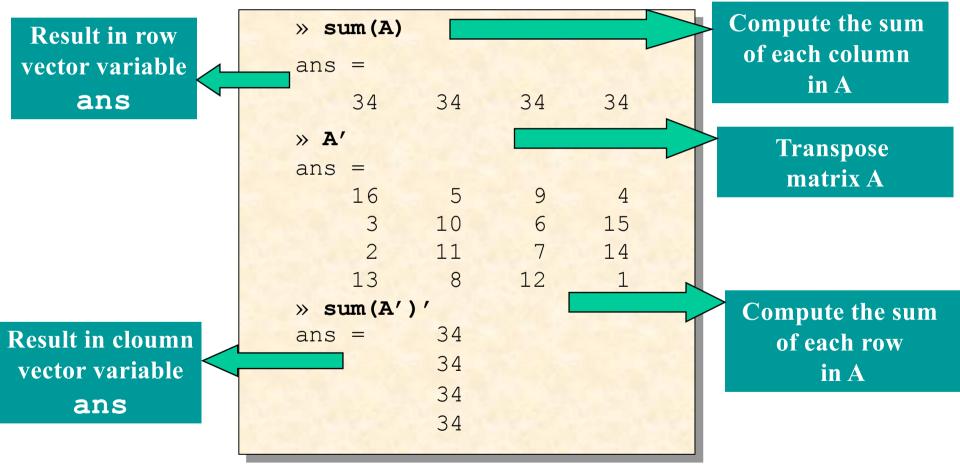

## **Entering Matrices (4) - subscripts**

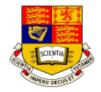

◆ A(i,j) refers to element in row i and column j of A :-

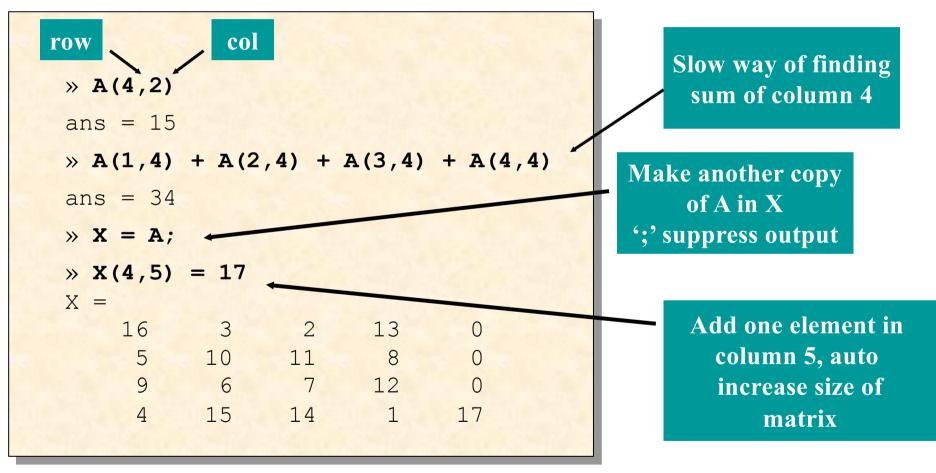

## **Entering Matrices (5) - colon : Operator**

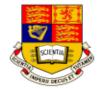

':' used to specify range of numbers

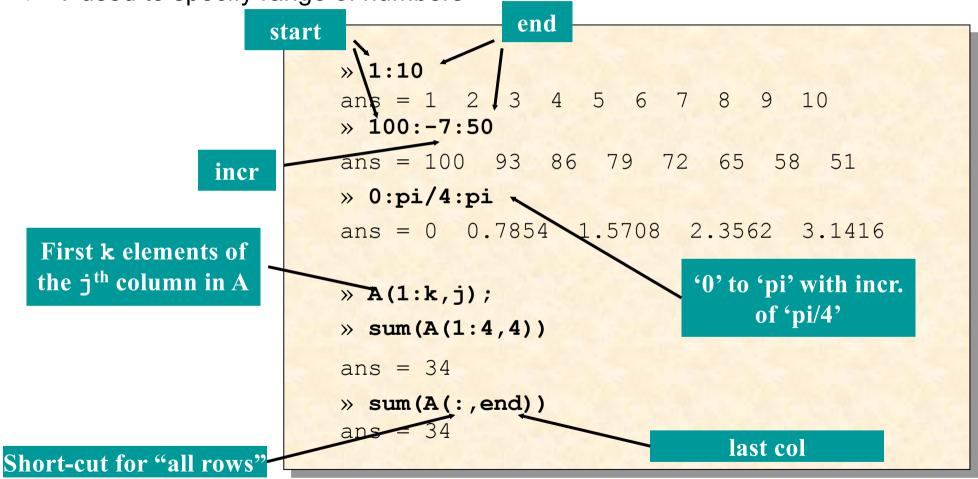

### **Expressions & built-in functions**

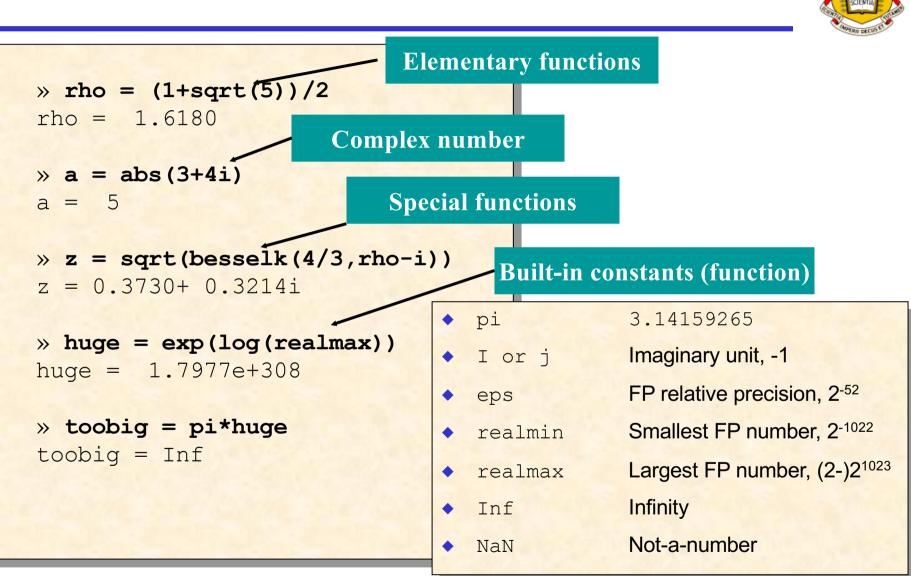

## **Entering Matrices (6) - Method 2: Generation**

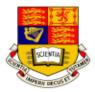

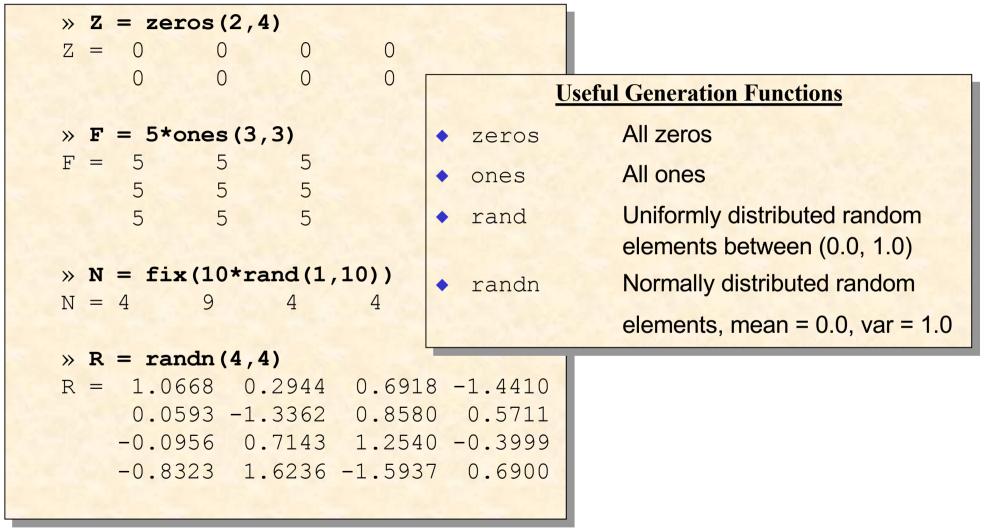

### Entering Matrices (7) - Method 3 & 4: Load & M-File

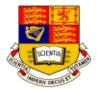

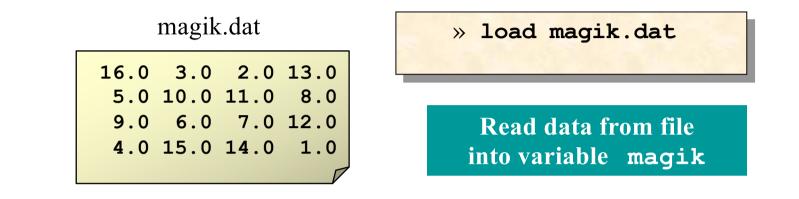

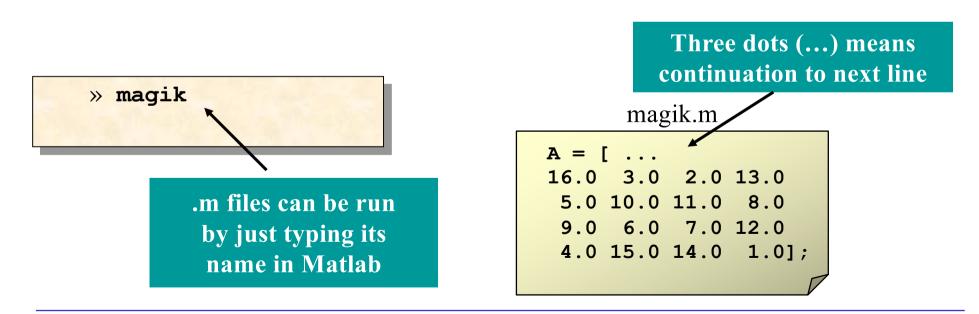

### **Entering Matrices (8) - Concatenate & delete**

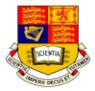

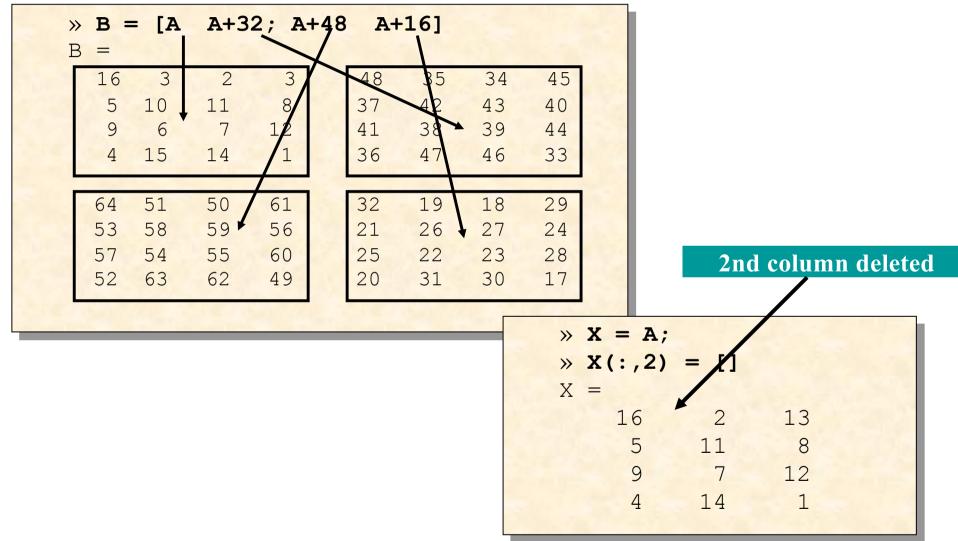

### **Command Window**

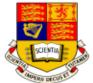

| AMATLAB Command Wind                   | ow    |                  |               |      |                                                              |            |
|----------------------------------------|-------|------------------|---------------|------|--------------------------------------------------------------|------------|
| <u>File Edit W</u> indow <u>H</u> elp  |       | 11               |               |      |                                                              |            |
|                                        | 8 🗦   | ?                |               |      |                                                              |            |
| This version is f                      | or ec | ucational class  | room use only |      | ► MATLAB Editor/Debugger<br>File Edit View Debug Window Help |            |
|                                        |       |                  |               |      |                                                              | 🗐 Stack:   |
| To get started, t<br>For information o | ype o | one of these com | mands: helpwi | n, h | helpde 🕎 Untitled1                                           |            |
|                                        |       |                  | ks products,  | rghe |                                                              |            |
| » edit<br>»                            |       | <b>^</b>         | ctrl-         | -n   | Recall previous line                                         |            |
|                                        |       |                  |               | -    | Recall next line                                             |            |
|                                        | •     |                  |               |      |                                                              |            |
| व                                      | •     | +                |               |      | Move back one character                                      |            |
|                                        | •     | <b>→</b>         | ctrl-         | -f   | Move forward one character                                   | 2:57 PM // |
|                                        | •     | ctrl - →         | ctrl-         | -r   | Move right one word                                          |            |
|                                        | •     | ctrl - 🗲         | ctrl-         | -1   | Move left one word                                           |            |
|                                        | ٠     | home             | ctrl-         | -a   | Move to beginning of line                                    |            |
|                                        | ٠     | end              | ctrl-         | -e   | Move to end of line                                          |            |
|                                        | ٠     | esc              | ctrl-         | -u   | Clear line                                                   |            |
|                                        | ٠     | del              | ctrl-         | -d   | Delete character at cursor                                   |            |
|                                        | ٠     | backspace        | ctrl-         | -h   | Delete character before cursor                               |            |
|                                        |       |                  | ctrl-         | -k   | Delete to end of line                                        |            |
|                                        |       |                  |               |      |                                                              |            |

## **MATLAB Graphics(1) - Creating a Plot**

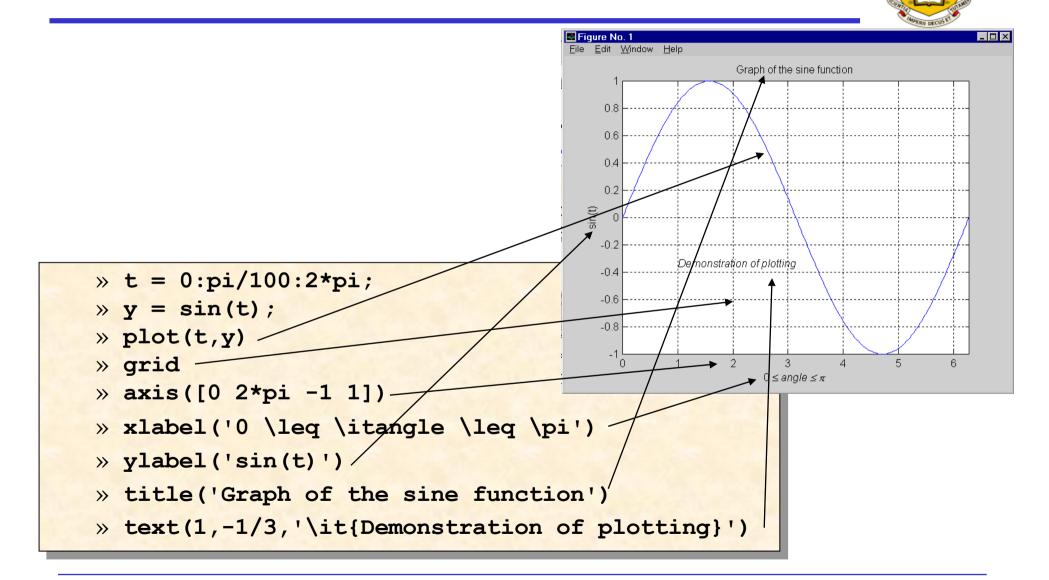

### **MATLAB Graphics(2) - Mesh & surface plots**

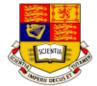

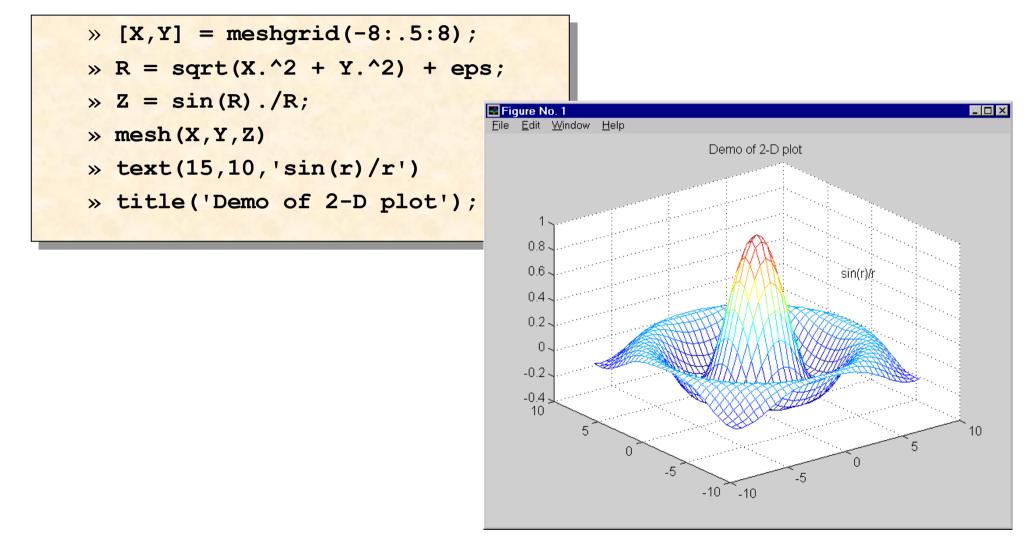

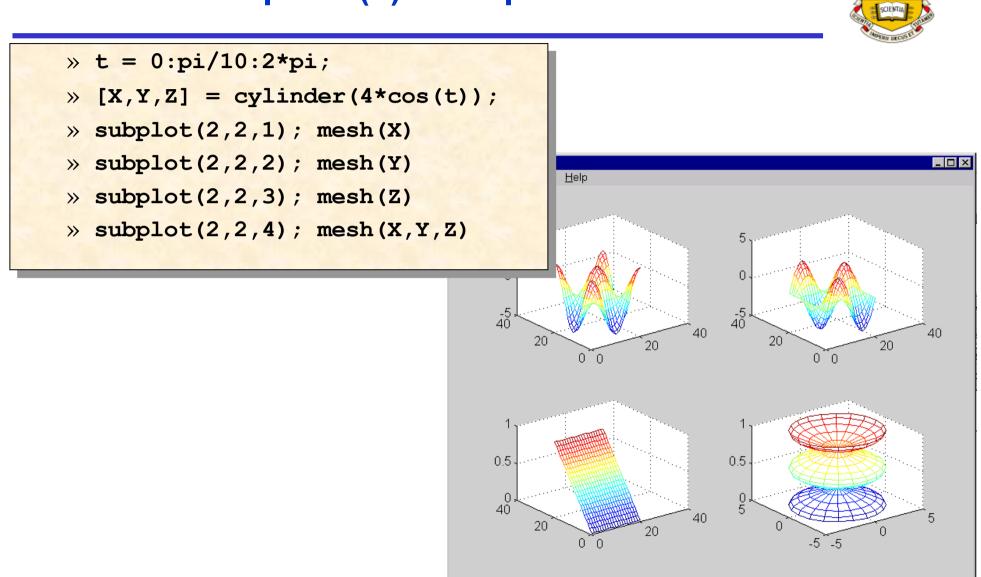

### **MATLAB Graphics(3) - Subplots**

## **MATLAB Graphics(3) - Subplots**

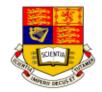

- Matlab official method: generate encapsulated postscript files -
  - » print -depsc2 mesh.eps
- My method:-
  - Use < PrintScreen > key (top right corner) to capture the plot on screen
  - Use MS Photo Editor or similar bit-map editing program to cut out the plot that I want
  - Paste it into MS Word or MS PowerPoint or save it as .BMP/.GIF file
  - Resize as necessary
  - Fit as many as required on page
  - Type written description (or report) if needed
  - Print document to any printer (not necessarily postscript printer)

## **MATLAB Help and Online Tutorial**

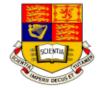

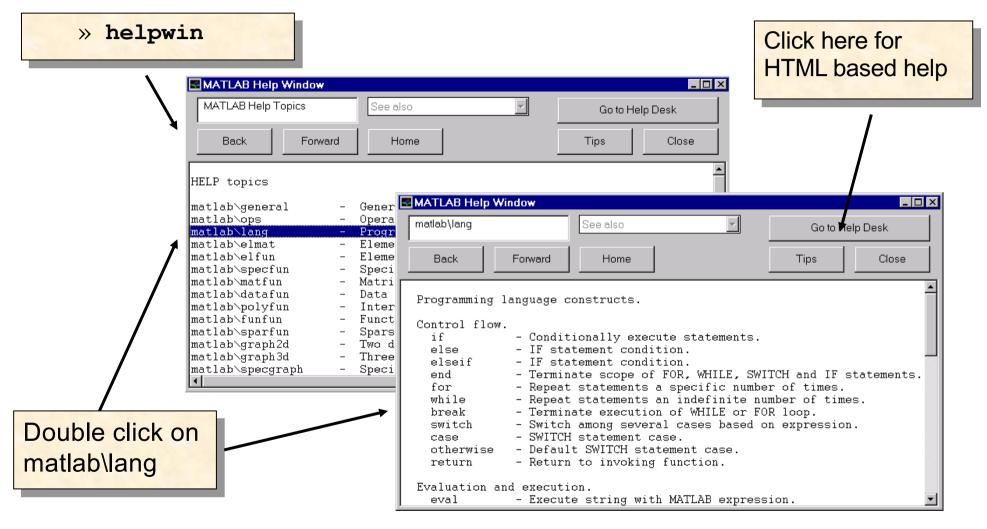

## Web-based MATLAB Help & Documentation

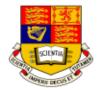

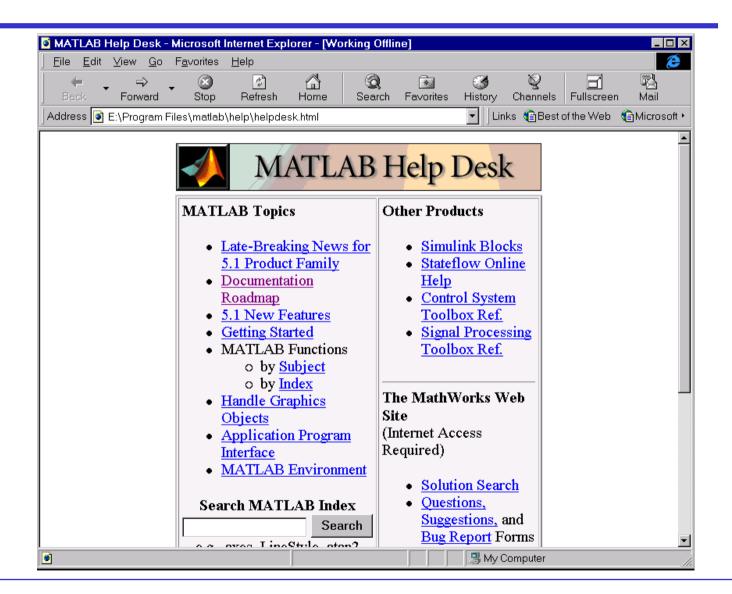

## **MATLAB Environment (1)**

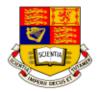

#### Managing Commands and Functions

| addpath | Add directories to MATLAB's search path      |
|---------|----------------------------------------------|
| help    | Online help for MATLAB functions and M-files |
| ✤ path  | Control MATLAB's directory search path       |

#### Managing Variables and the Workspace

| ◆ <u>clear</u>  | Remove items from memory              |
|-----------------|---------------------------------------|
| * <u>length</u> | Length of vector                      |
| * <u>load</u>   | Retrieve variables from disk          |
| * <u>save</u>   | Save workspace variables on disk      |
| * <u>size</u>   | Array dimensions                      |
| ✤ who, whos     | List directory of variables in memory |

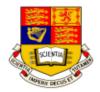

#### Working with Files and the Operating Environment

- Change working directory
- delete files and graphics objects
- ✤ <u>diary</u> Save session in a disk file
- ✤ dir Directory listing
- ✤ edit an M-file
- Execute operating system command

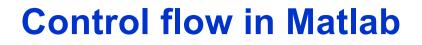

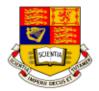

>, < and == work with

MATLAB has five flow control constructs:

- if statements
- switch statements
- for loops
- while loops
- break statements

#### if statement

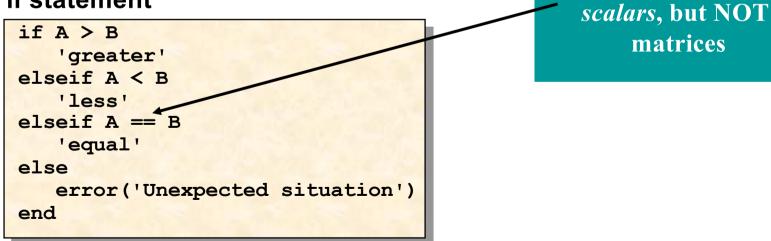

### **Matrix Comparison - Beware!**

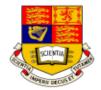

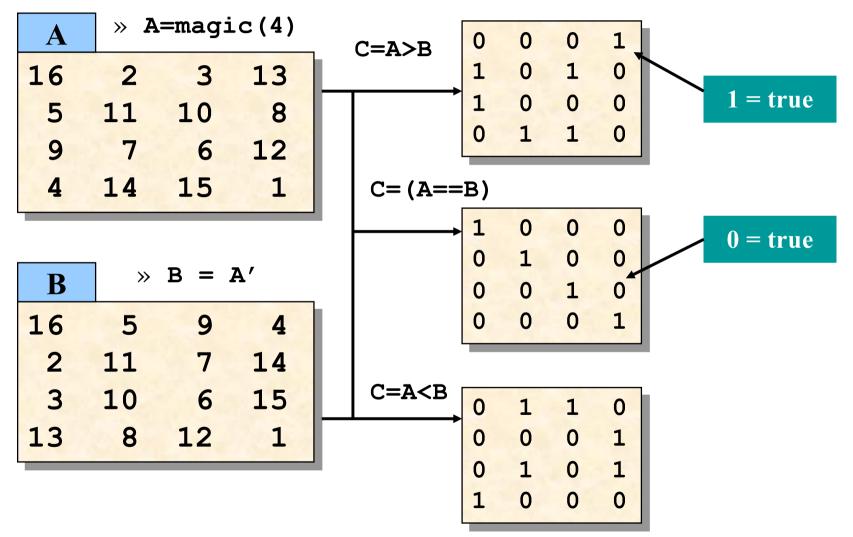

## **Built-in Logic functions for matrices**

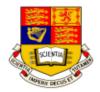

- Several functions are helpful for reducing the results of matrix comparisons to scalar conditions for use with if, including
  - isequal(A,B) returns '1' if A and B are identical, else return '0'
  - 🔅 isempty(A)
  - 🔅 all(A)
  - 🛠 any(A)

- returns '1' if A is a null matrix, else return '0' returns '1' if **all** elements A is non-zero returns '1' if **any** element A is non-zero
- if isequal(A,B)
   'equal'
  else
   'not equal'
  end

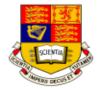

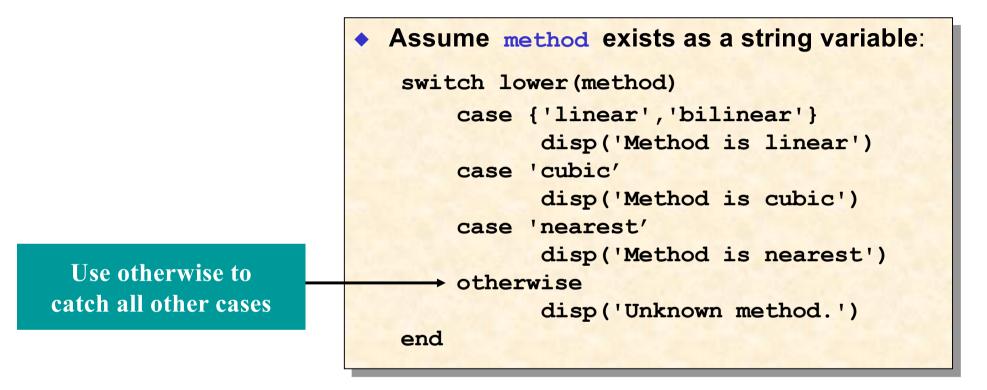

### **Control Flow - For Loop**

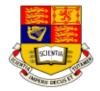

This makes it faster and use less memory

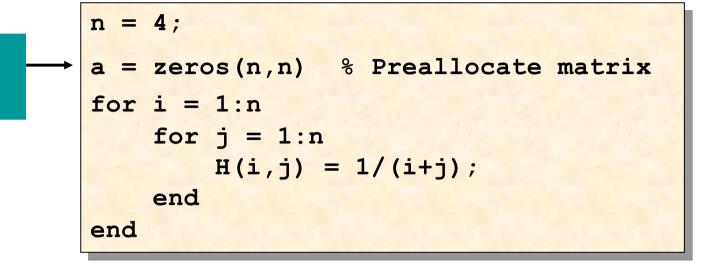

## "Life is too short to spend writing for-loops"

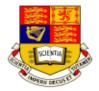

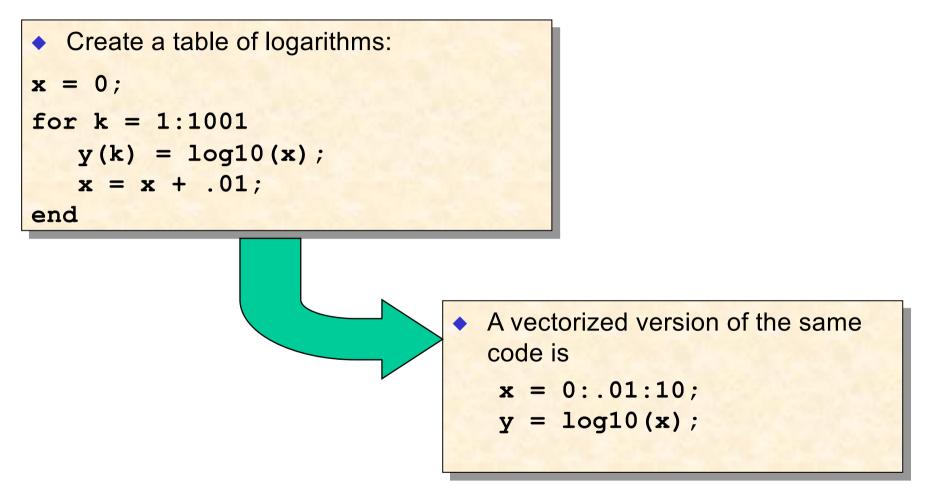

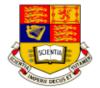

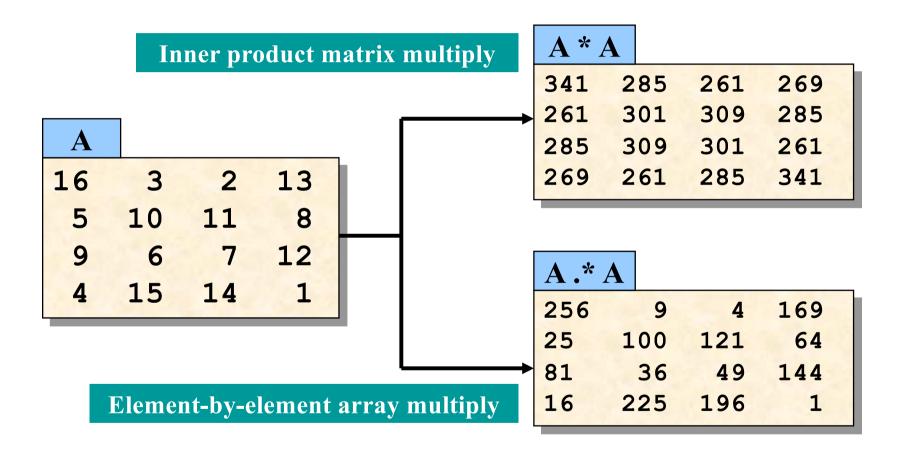

### **Matrix Operators**

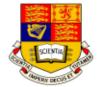

|          | Addition or unary plus. A+B adds A and B. A and B must have the                                   |
|----------|---------------------------------------------------------------------------------------------------|
| +        | same size, unless one is a scalar. A scalar can be added to a matrix of any size.                 |
|          | Subtraction or unary minus. A-B subtracts B from A. A and B must                                  |
| -        | have the same size, unless one is a scalar. A scalar can be subtracted from a matrix of any size. |
|          | Matrix multiplication. C = A*B is the linear algebraic product of the                             |
| *        | matrices A and B.                                                                                 |
|          | For nonscalar A and B, the number of columns of A must equal the                                  |
|          | number of rows of B. A scalar can multiply a matrix of any size.                                  |
| <i>,</i> | Slash or matrix right division. B/A is roughly the same as B*inv(A).                              |
| '        | More precisely, B/A = (A'\B')'. See \.                                                            |
|          | Backslash or matrix left division.                                                                |
| Ι,       | If A is an n-by-n matrix and B is a column vector with n components,                              |
| `        | or a matrix with several such columns, then X = A\B is the solution to                            |
|          | the equation $AX = B$ .                                                                           |
|          | Matrix power. X^p is X to the power p, if p is a scalar. If p is an                               |
|          | integer, the power is computed by repeated multiplication.                                        |
|          | Matrix transpose. A' is the linear algebraic transpose of A. For                                  |
|          | complex matrices, this is the complex conjugate transpose.                                        |
|          |                                                                                                   |

### **Array Operators**

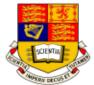

| +  | Element-by-element addition or unary plus.                                                                                                    |
|----|----------------------------------------------------------------------------------------------------|
| -  | Element-by-element subtraction or unary minus.                                                                                                    |
| .* | Array multiplication. A.*B is the element-by-element<br>product of the arrays A and B. A and B must have the same<br>size, unless one of them is a scalar. |
| ./ | Array right division. A. /B is the matrix with elements<br>A(i,j)/B(i,j). A and B must have the same size, unless<br>one of them is a scalar.              |
| ./ | Array left division. A.\B is the matrix with elements<br>B(i,j)/A(i,j). A and B must have the same size, unless<br>one of them is a scalar.                |
| .^ | Array power. A. ^B is the matrix with elements A(i,j) to the B(i,j) power. A and B must have the same size, unless one of them is a scalar.                |
| .' | Array transpose. A. ' is the array transpose of A. For complex matrices, this does not involve conjugation.                                                |

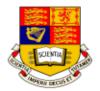

#### There are two kinds of M-files:

- Scripts, which do not accept input arguments or return output arguments. They operate on data in the workspace.
- Functions, which can accept input arguments and return output arguments. Internal variables are local to the function.

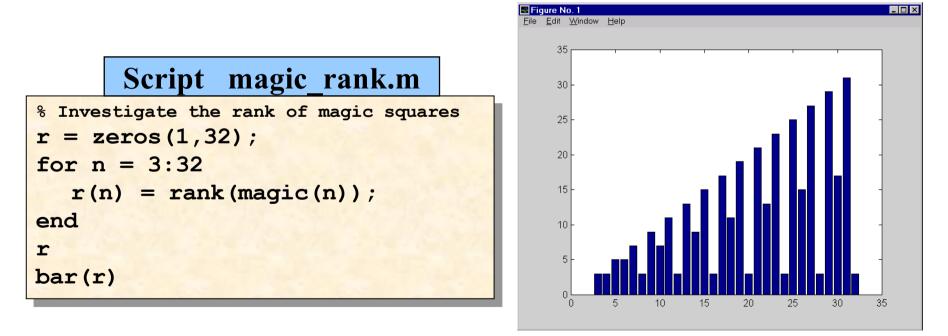

### **Functions**

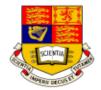

Return variable function myfunct.m function r = myfunct (x) % Calculate the function: % r = x^3 - 2\*x - 5 % x can be a vector r = x.^3 - x.\*2 -5;

% on column 1 is a comment

This is how plot on p.2-7 was obtained

» X = 0:0.05:3; » y = myfunct (x);

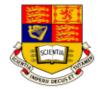

- All variables used inside a function are local to that function
- Parameters are passed in and out of the function explicitly as defined by the first line of the function
- You can use the keyword global to make a variable visible everywhere
- As a good programming practice, only use global variables when it is absolutely required

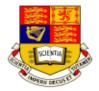

- This Style Guideline is originally prepared by Mike Cook
  - The first line of code in script m-files should be indicate the name of the file.
  - The first line of function m-files has a mandatory structure. The first line of a function is a declaration line. It has the word function in it to identifies the file as a function, rather than a generic m-file. For example, for a function named abs\_error.m, the the first line would be:

```
function [X,Y] = abs_error(A,B)
```

A block of comments should be placed at the top of the regular mfiles, and just *after* the function definition in function m-files. This is the header comment block. The formats are different for m-files and functions.

## Style Guide (2)

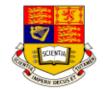

- Variables should have meaningful names. This will make your code easier to read, and will reduce the number of comments you will need. However here are some pitfalls about choosing variable names:
  - Meaningful variable names are good, but when the variable name gets to 15 characters or more, it tends to obscure rather than improve code.
  - The maximum length of a variable name is 19 characters and all variables *must start with a character (not number)*.
  - Be careful of naming a variable that will conflict with matlab's built-in functions, or reserved names: if, while, end, pi, sin, cos, etc.
  - Avoid names that differ only in case, look similar, or differ only slightly from each other.
- Make good use of white space, both horizontally and vertically, it will improve the readability of your program greatly.

## **Style Guide (3)**

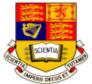

- Comments describing tricky parts of the code, assumptions, or design decisions should be placed above the part of the code you are attempting to document.
- Do not add comment statements to explain things that are obvious.
- Try to avoid big blocks of comments except in the detailed description of the m-file in the header block.
- Indenting. Lines of code and comments inside branching (if block) or repeating (for and while loop) logic structures will be indented 3 spaces. NOTE: don't use tabs, use spaces. For example:

```
for i=1:n
  disp('in loop')
  if data(i) < x
      disp('less than x')
  else
      disp('greater than or equal to x')
  end
  count = count + 1;
end</pre>
```

## Style Guide (4)

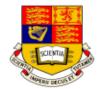

 Be careful what numbers you "hardwire" into your program. You may want to assign a constant number to a variable. If you need to change the value of the constant before you re-run the program, you can change the number in one place, rather than searching throughout your program.

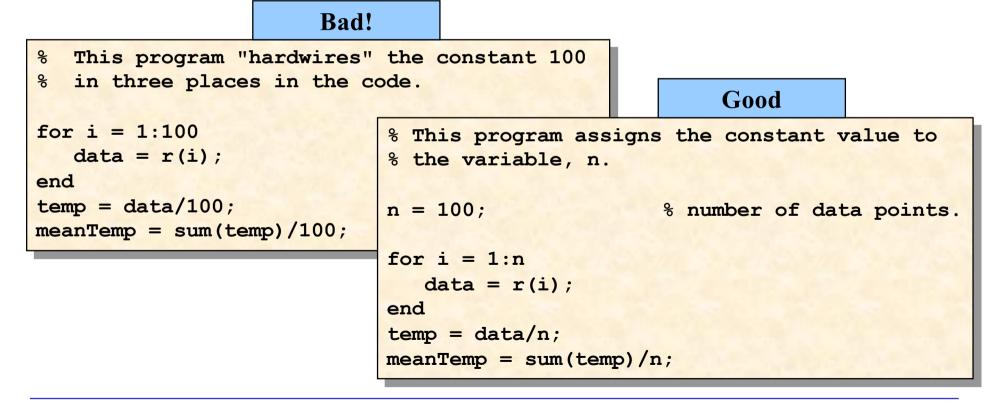

## **Style Guide (5)**

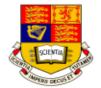

- No more than one executable statement per line in your regular or function m-files.
- No line of code should exceed 80 characters. (There may be a few times when this is not possible, but they are rare).
- The comment lines of the function m-file are the printed to the screen when *help* is requested on that function.

```
function bias = bias_error(X,Y)
% Purpose: Calculate the bias between input arrays X and Y
% Input: X, Y, must be the same length
% Output: bias = bias of X and Y
%
%
%
filename: bias_error.m
% Mary Jordan, 3/10/96
%
bias = sum(X-Y)/length(X);
```

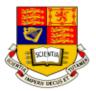

```
function [out1,out2] = humps(x)
%
% Y = HUMPS(X) is a function with strong maxima near x = .3
%
  and x = .9.
%
% [X,Y] = HUMPS(X) also returns X. With no input arguments,
% HUMPS uses X = 0.05.1.
%
% Copyright (c) 1984-97 by The MathWorks, Inc.
% $Revision: 5.3 $ $Date: 1997/04/08 05:34:37 $
if nargin==0, x = 0:.05:1; end
y = 1 . / ((x-.3).^2 + .01) + 1 . / ((x-.9).^2 + .04) - 6;
if nargout==2,
 out1 = x; out2 = y;
else
 out1 = y;
end
```

## **Function of functions - fplot**

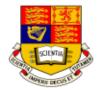

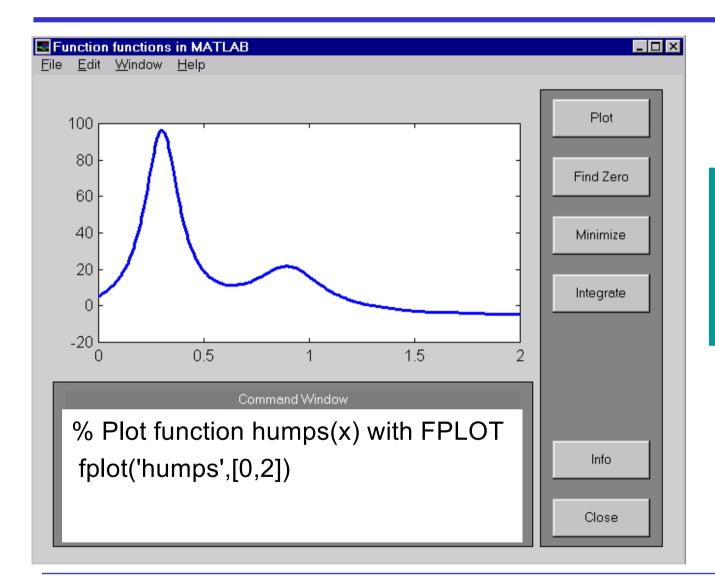

FPLOT(FUN,LIMS) plots the function specified by the string FUN between the xaxis limits specified by LIMS = [XMIN XMAX]

### **Find Zero**

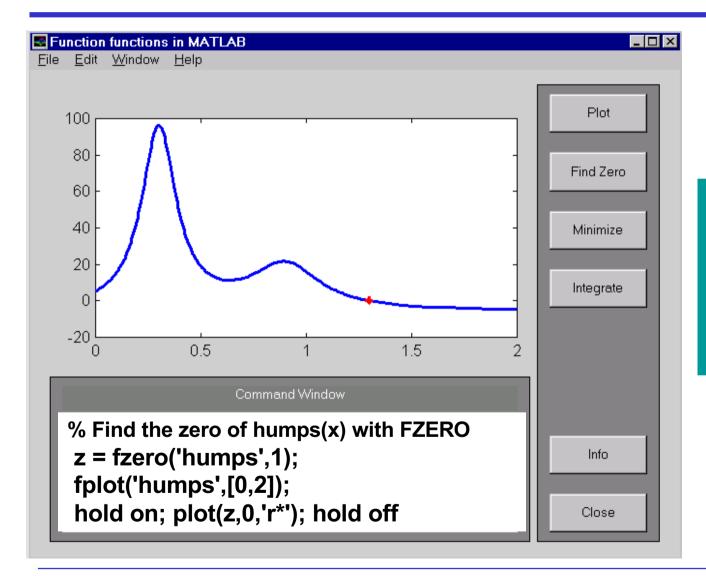

FZERO(F,X) tries to find a zero of F. FZERO looks for an interval containing a sign change for F and containing X.

## **Find minimum**

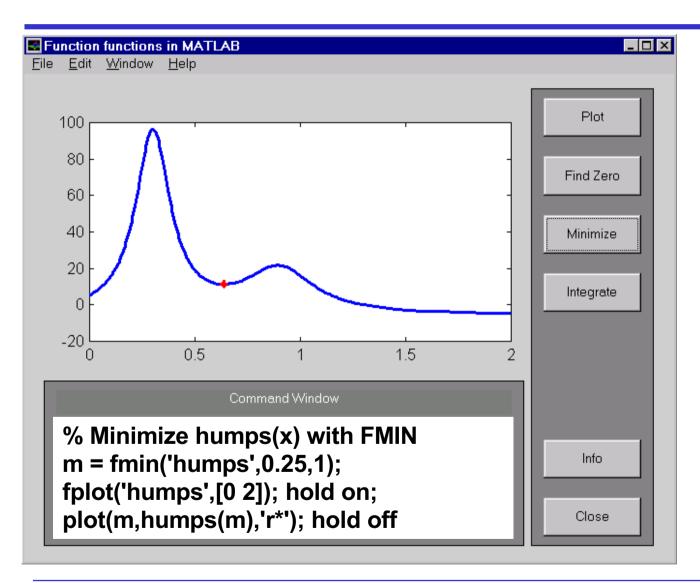

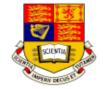

X = FMIN('F',x1,x2)attempts to return a value of x which is a local minimizer of F(x) in the interval x1 < x < x2.

### **Integration of Curve**

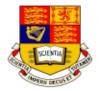

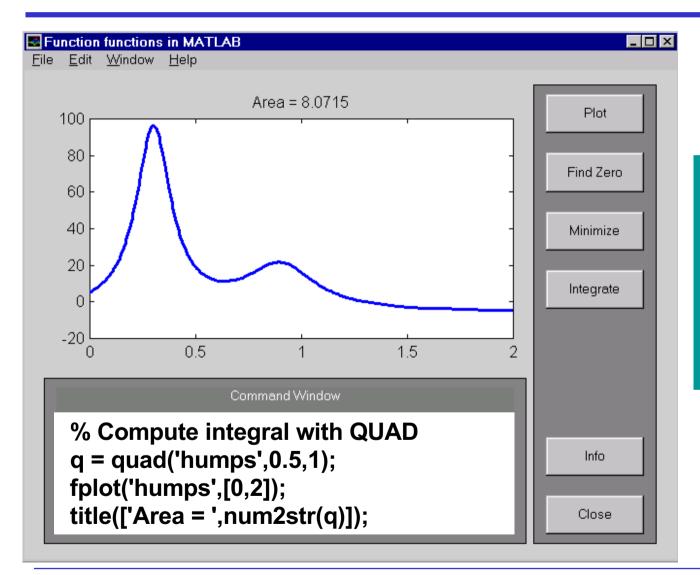

Q = QUAD('F',A,B) approximates the integral of F(X) from A to B to within a relative error of 1e-3 using an adaptive recursive Simpson's rule.

### Lab 1 - Ex 1: The sine\_gen function

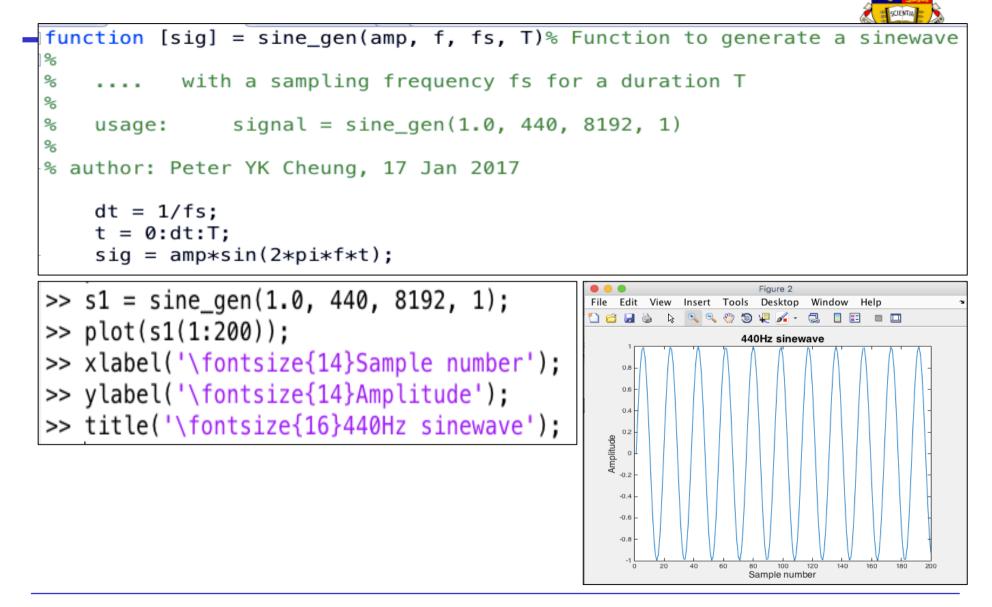

# Lab 1 - Ex 2: The plot\_spec function

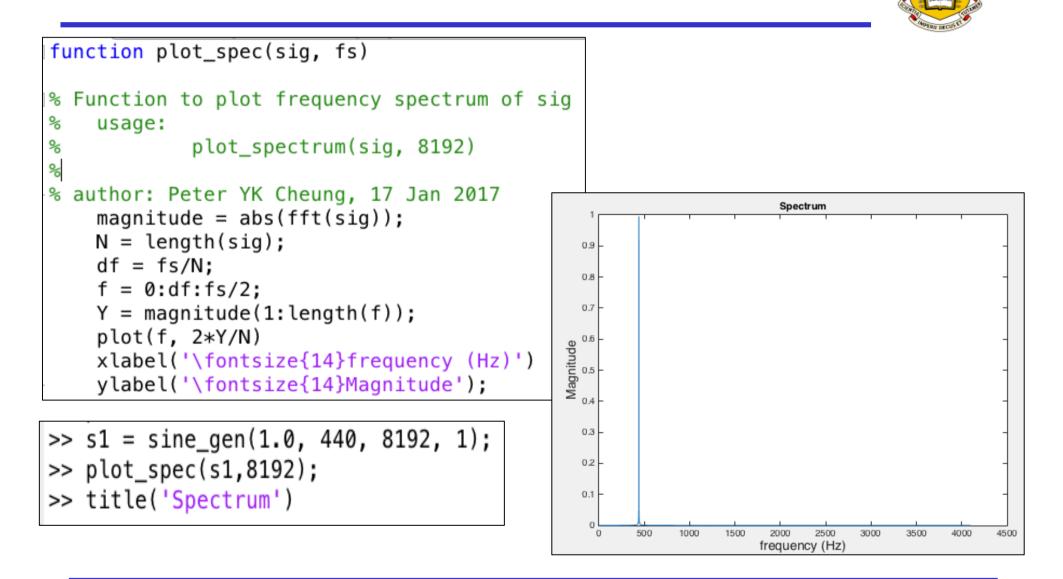

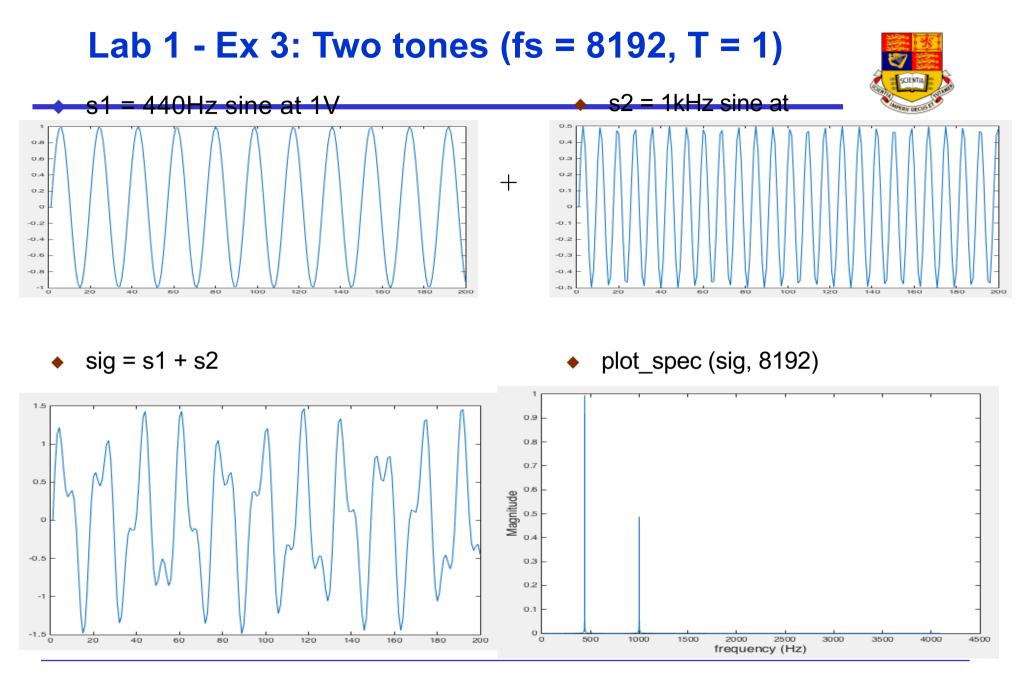

## Lab 1 - Ex 4: Two tones + noisy

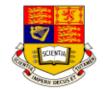

Noisy = sig + randn(size(sig));

plot\_spec (noisy, 8192)

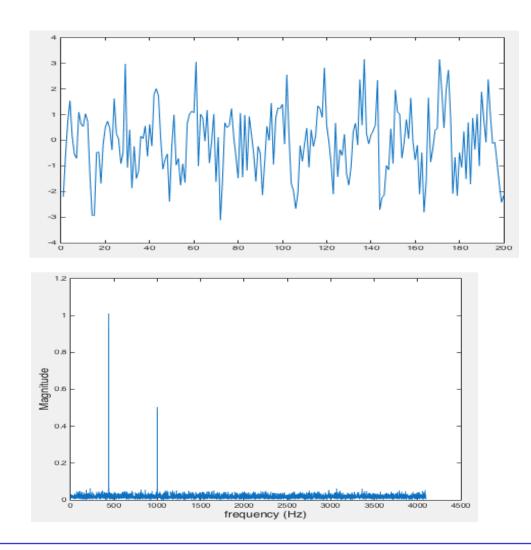